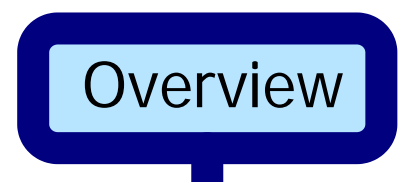

All LANS employees must designate at least one beneficiary for their insurance elections. This task is done using LANL Worker Self Service.

To complete this process online, you must have a CRYPTOCard and a Social Security Number for any beneficiary.

If you do not have a CRYPTOCard, please use LANL [Form 1938](http://enterprise.lanl.gov/forms/1938.pdf).

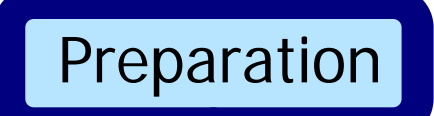

You will need the following critical pieces of information about each of your beneficiaries:

- 1) Relationship to you
- 2) Legal name
- 3) Address (if different from yours)
- 4) Social Security Number of any beneficiaries

Log In

First, go to [http://startyourday.lanl.gov.](http://eia.lanl.gov/startyourday.shtml)

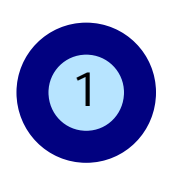

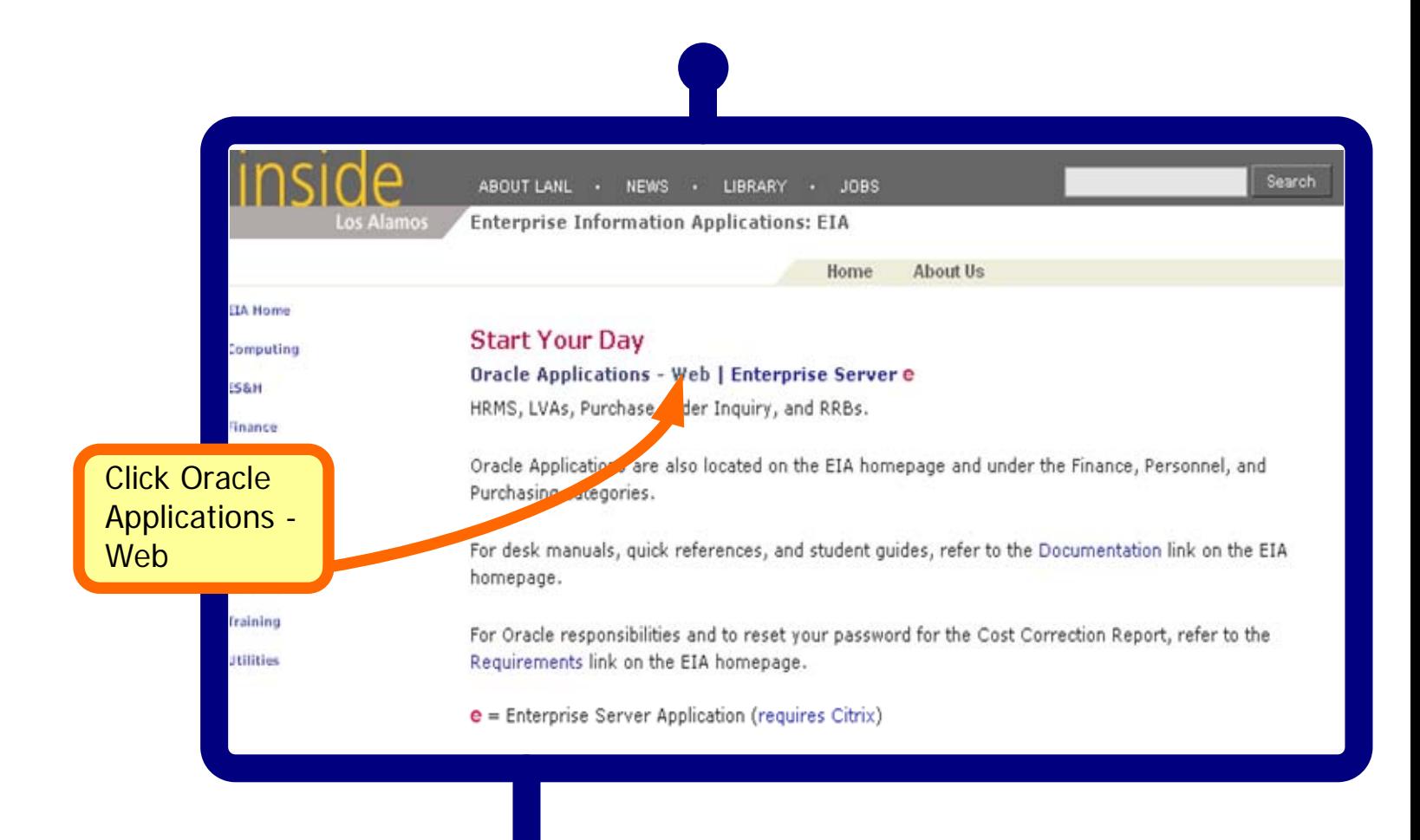

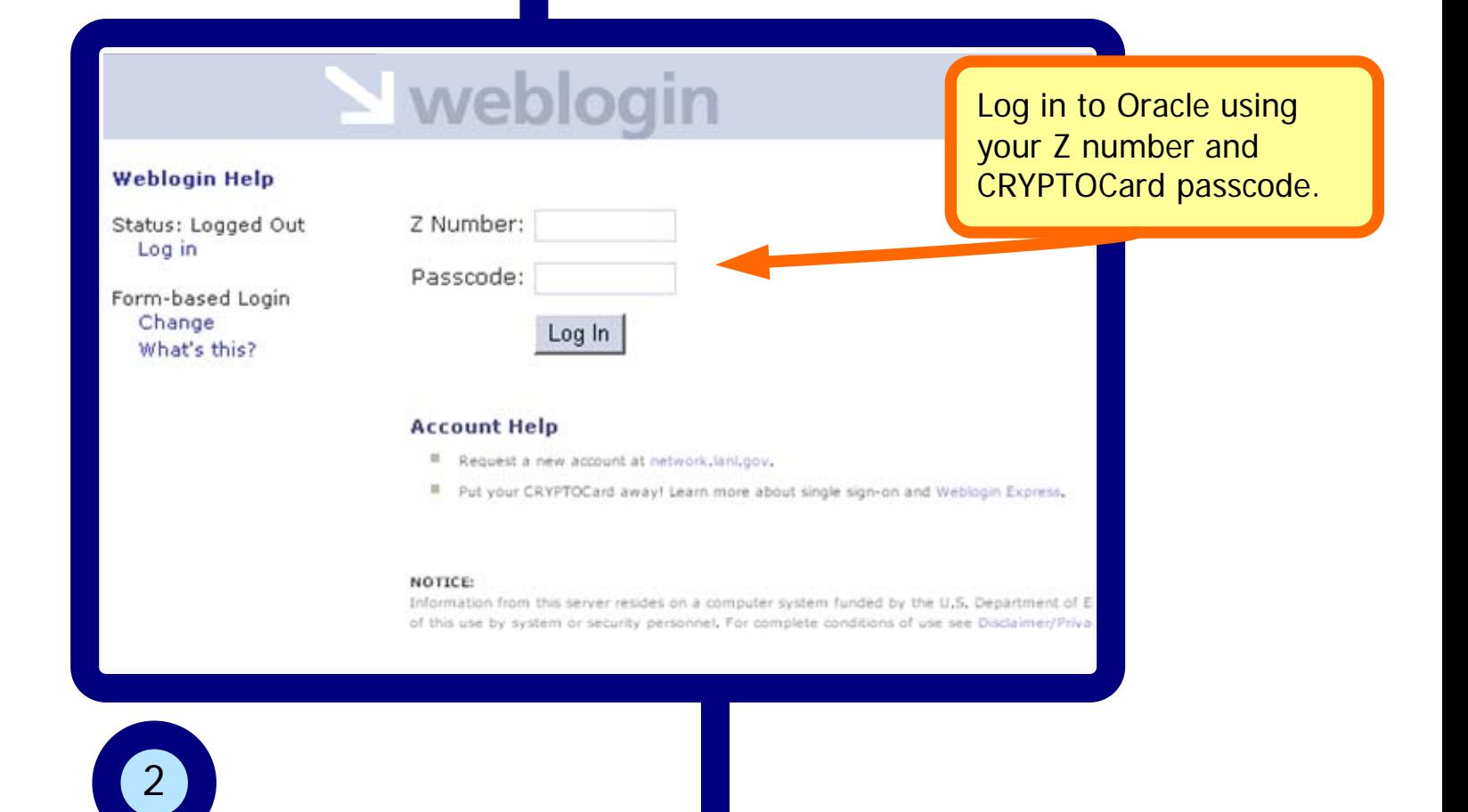

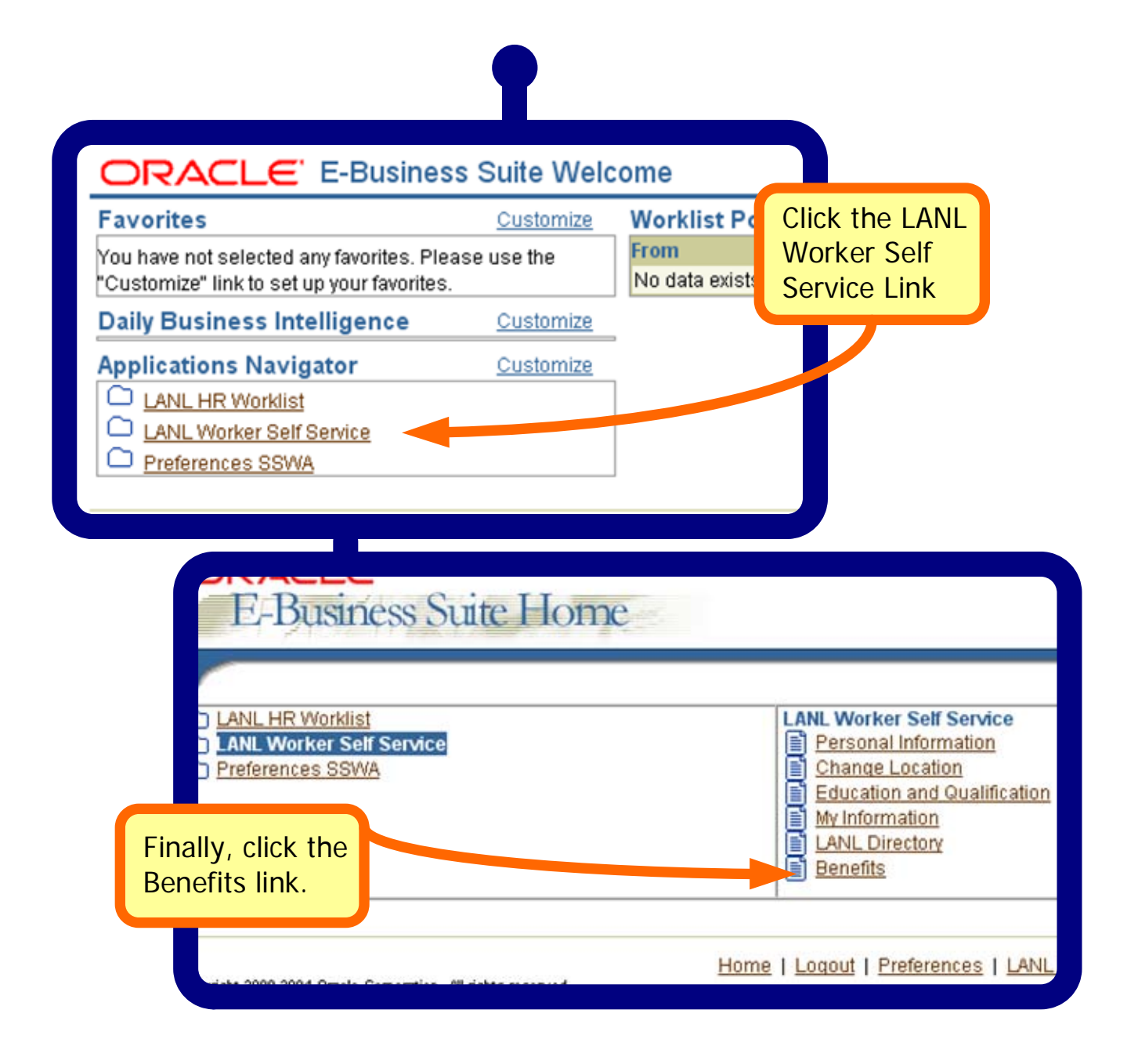

## Review Family Members and Others

Your beneficiaries are most likely to be family members or contacts, who may already be in the Oracle system.

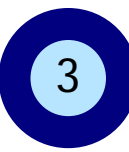

On the current Benefits page, scroll to the bottom...

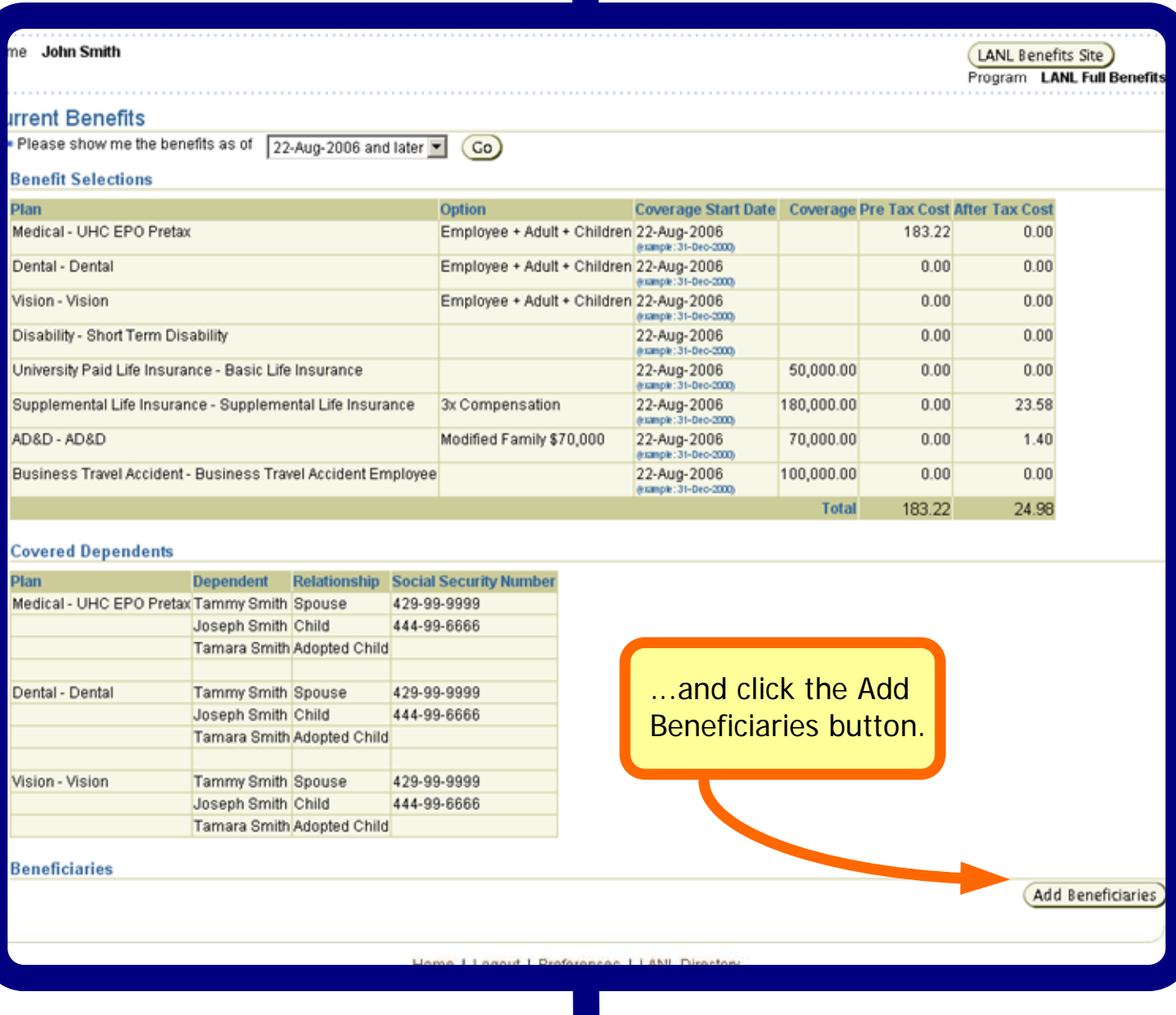

Then review the list of people.

4

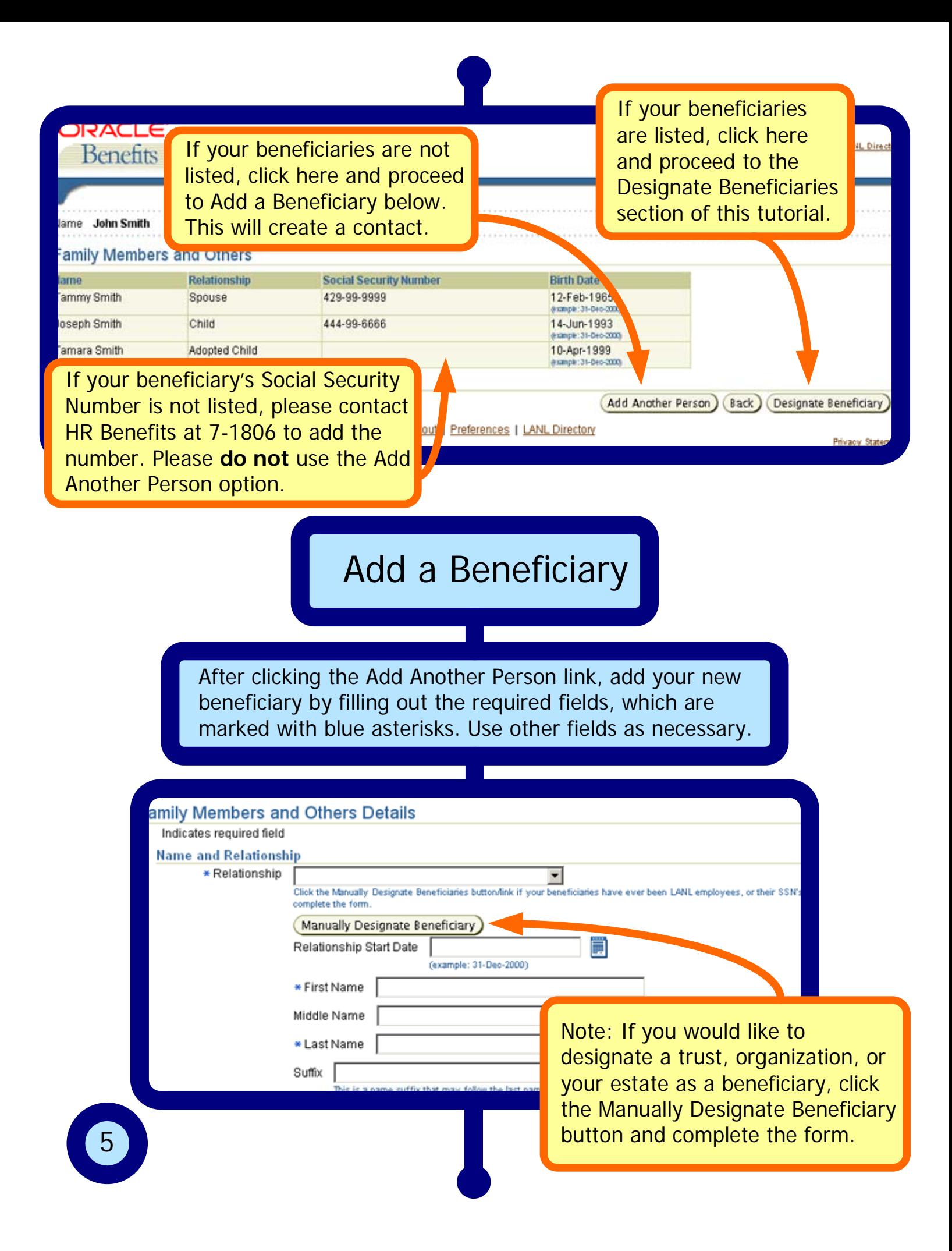

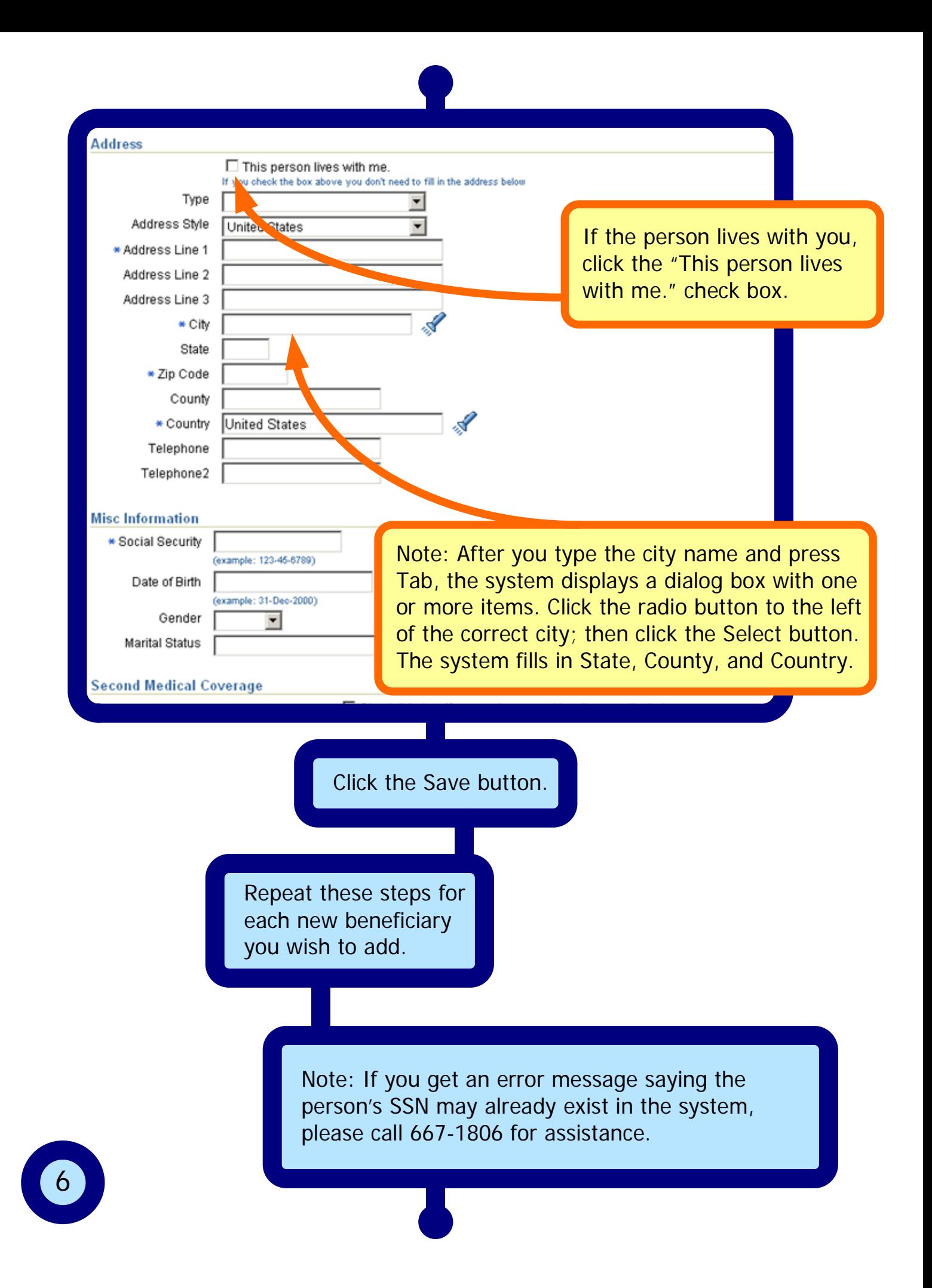

## Designate Beneficiaries

After you have reviewed or added your beneficiaries, you must designate the percentage of your benefits each person receives. To begin, click the Designate Beneficiaries button.

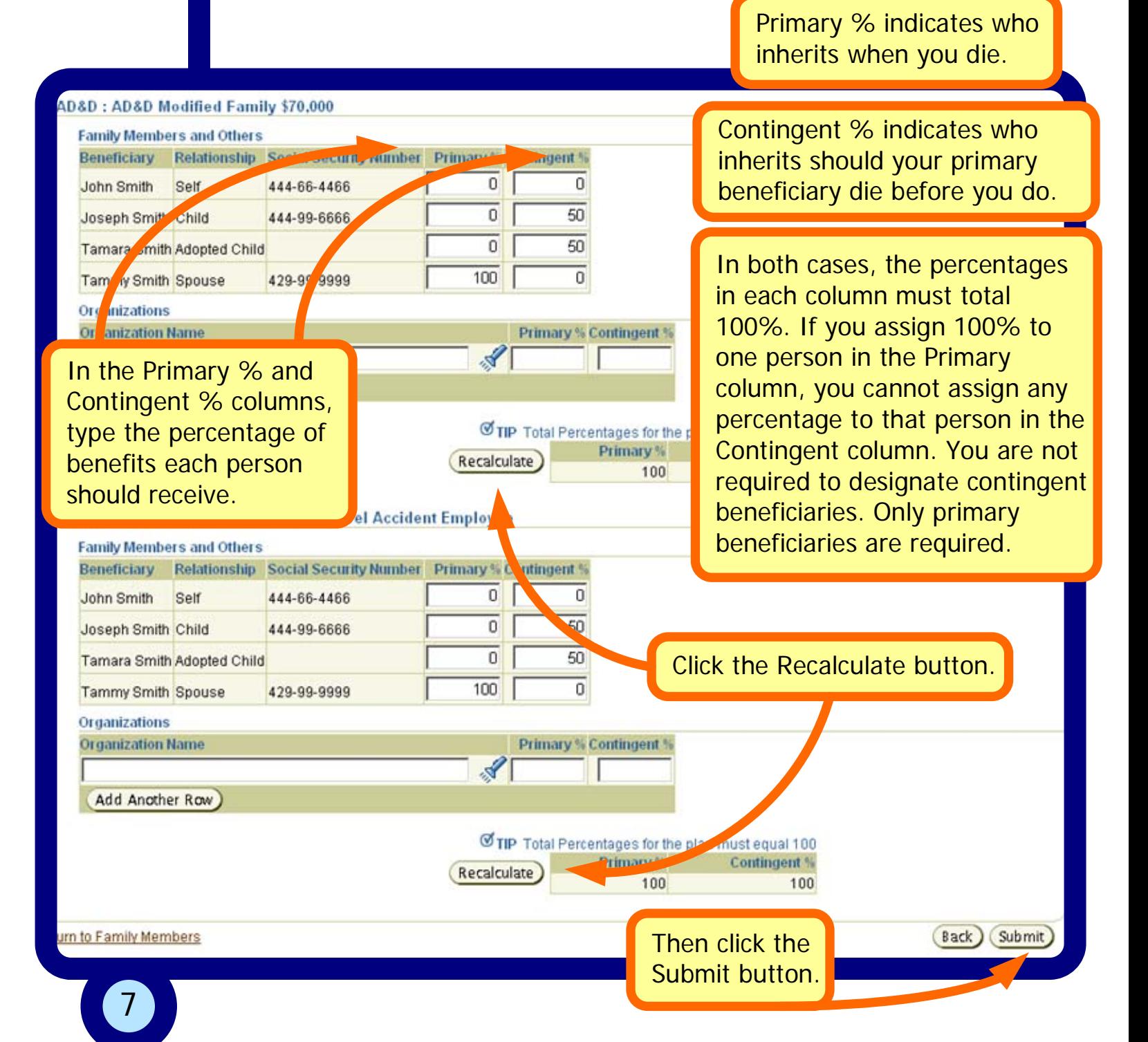

## Other Activities

If you need to update a beneficiary's information, please contact the HR Service Center at 7-1806 or **benefits@lanl.gov**. Please do not send Social Security Numbers through electronic mail.

If you need to designate a legal entity (e.g. a trust or organization) as a beneficiary, please use the Manually Designate Beneficiaries form (LANL [Form 1938\)](http://enterprise.lanl.gov/forms/1938.pdf).

> Need more help? Contact the EIA Consultants at **eiaconsult@lanl.gov** or 5-4444, option 2.

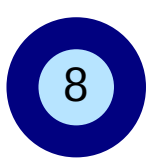